## **HOW TO PRINT A BOOKLET FROM THE WEBSITE**

The instructions are for **Adobe Acrobat Reader** but can be adapted for other PDF Readers Print the **Cover** and **Interior** separately to allow for easy printing of more than one copy

**Print Quality** – Choose 'Best' or 'Normal' depending on the quality of your printer

To change the quality of the print  $-$ 

- − either change the setting in your printer software
- − or print using 'system dialog' making the same selections as below. You'll find this at the bottom of 'More Settings' in the Print window

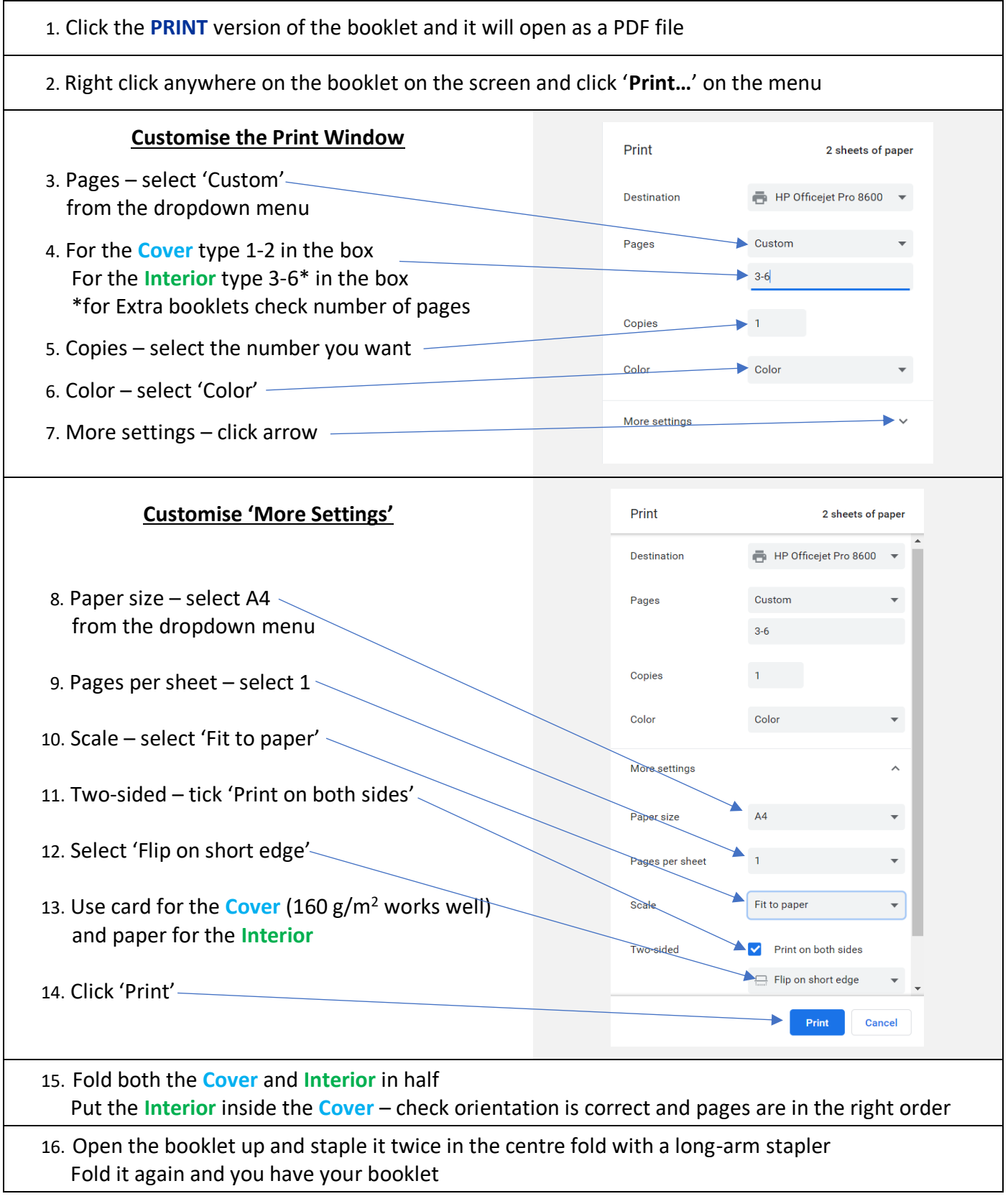